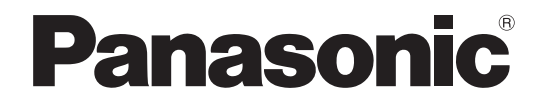

# **取扱説明書 基本編**

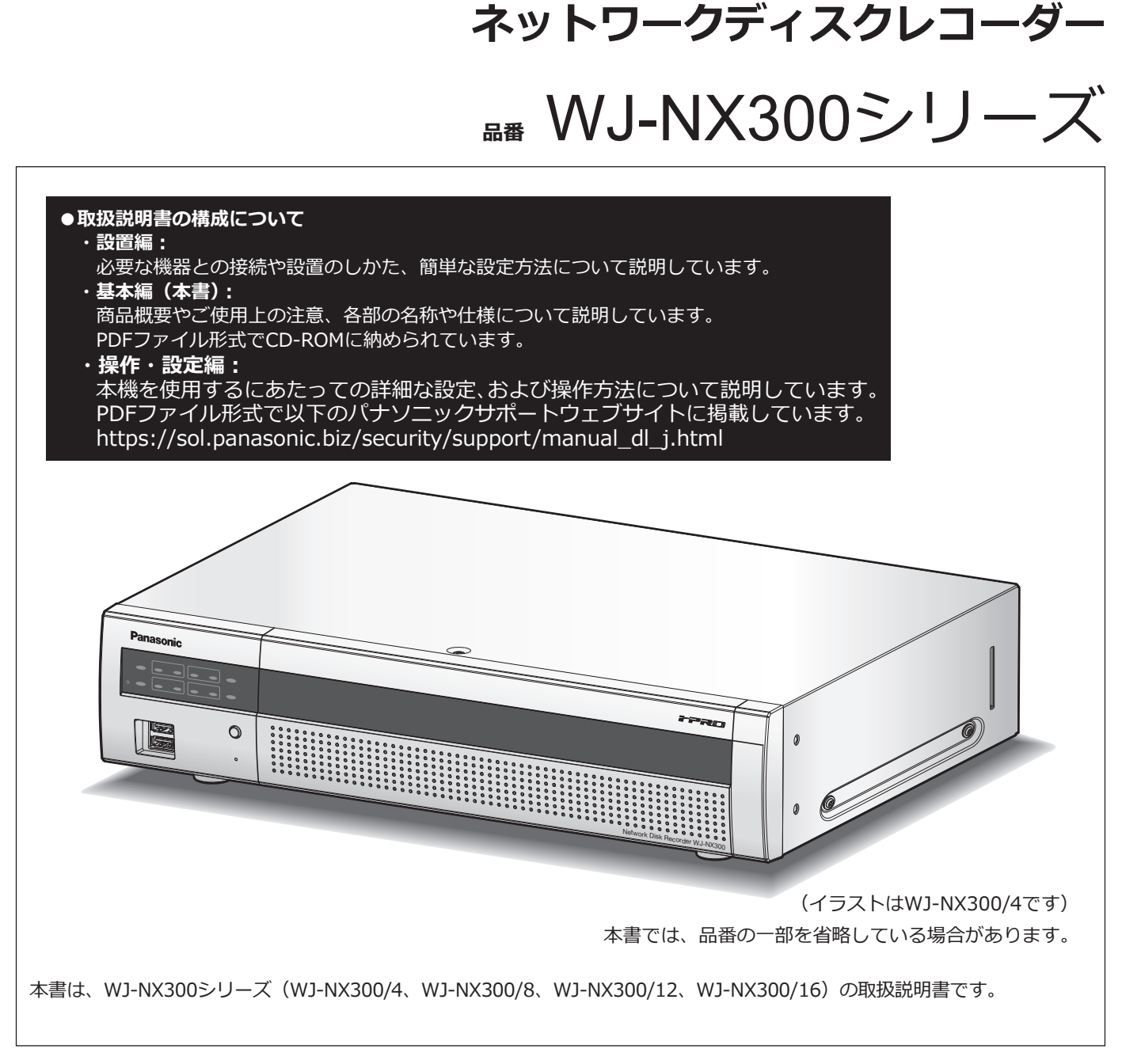

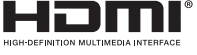

#### **保証書別添付**

- このたびは、パナソニック製品をお買い上げいただき、まことにありがとうございます。
- ●取扱説明書をよくお読みのうえ、正しく安全にお使いください。
- **●ご使用前に取扱説明書 設置編の「安全上のご注意」を必ずお読みください。**
- ●保証書は「お買い上げ日・販売店名」などの記入を確かめ、取扱説明書とともに大切に保管 してください。

# もくじ

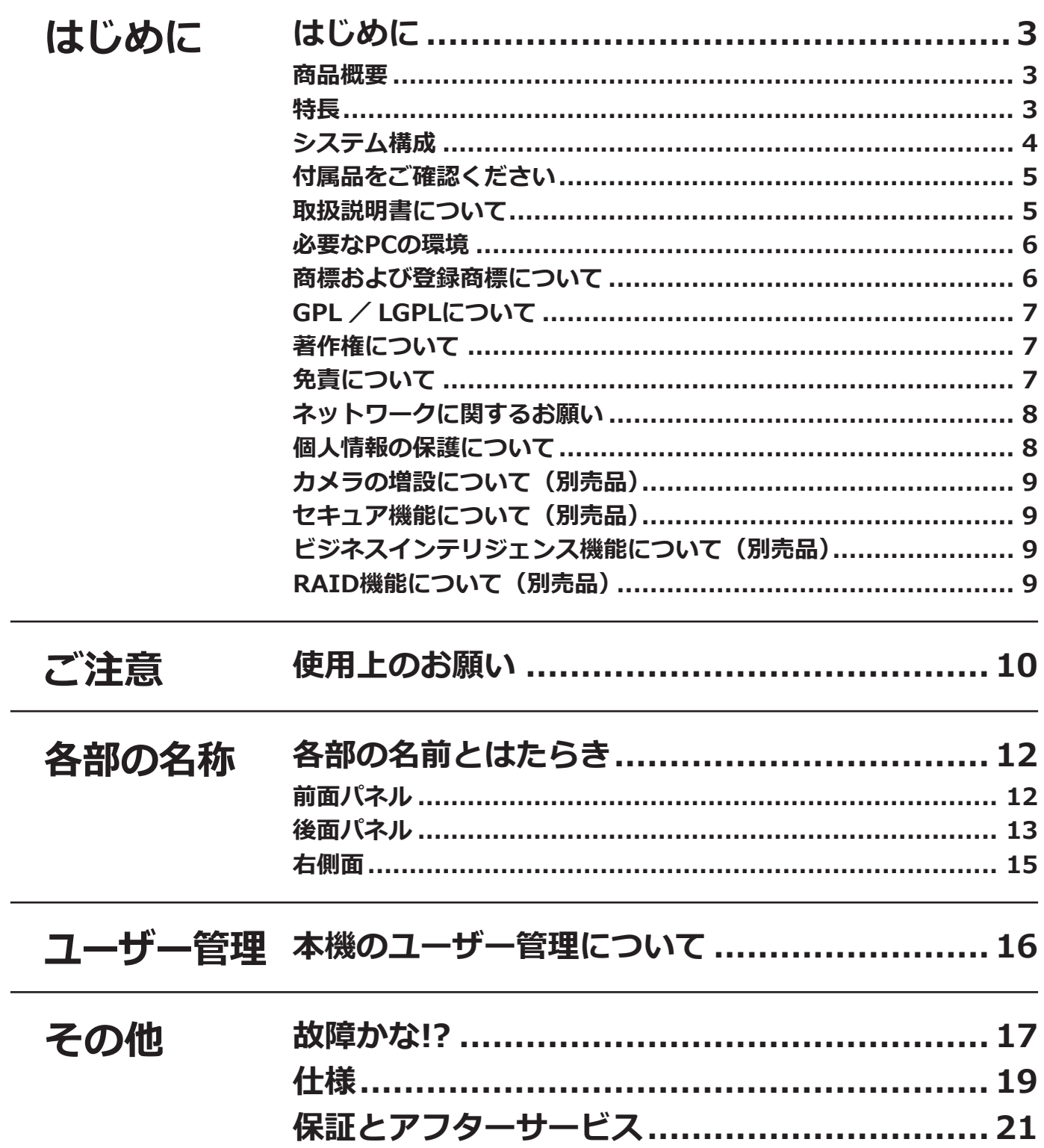

## <span id="page-2-0"></span>**商品概要**

WJ-NX300シリーズ(以下、本機)は最大32台のネットワークカメラ(以下、カメラ)の画像と音声をハードディ スク(以下、HDD)に記録することができるネットワークディスクレコーダーです。カメラの接続台数は、カメラ 拡張キット(別売り)により、標準の9台から32台まで増設することができます。

また、RAID拡張キット(別売り)により、本機1台でミラーリング(RAID1、以降RAID1)/ RAID5 / RAID6の 運用が可能になります。

以下に、本機の製品品番と搭載のHDD容量、DVDドライブの有無を示します。

| 品番          | <b>HDD</b>        | カメラ接続台数<br>標準台数/最大台数 | <b>DVDドライブ</b> |
|-------------|-------------------|----------------------|----------------|
| WJ-NX300/4  | $1$ TB $\times$ 4 | 9台 / 32台             |                |
| WJ-NX300/8  | $2$ TB $\times$ 4 | 9台 / 32台             | -              |
| WJ-NX300/12 | $3$ TB $\times$ 4 | 9台 / 32台             |                |
| WJ-NX300/16 | $4$ TB $\times$ 4 | 9台 / 32台             |                |

本機は HDMI(High-Definition Multimedia Interface)に対応しているモニターを接続することができ、録画画 像やカメラのライブ画像をより高品質で表示することができます。また、複数のカメラの画像をモニターに表示し、 カメラ画像を切り換えたりすることや、カメラの基本操作をすることもできます。

## **特長**

#### **高精細映像監視**

4K 画像 (3840×2160) を最大 32 台まで動画記録することができます。 2 つの HDMI モニター出力に対応し、録画画像やカメラのライブ画像を用途に応じて高精細に表示することができ ます。

#### **簡単操作・簡単設定**

本機にマウス(付属品)を接続し、モニター画面を見ながら簡単に操作できます。 簡単設定を実現した「らくらくスタート」により、パソコン(以下、PC)を使わず※1にネットワークカメラを自動 認識し、ガイダンスに沿って設定することができます。 また、カレンダーやタイムラインを使って、録画画像を簡単に検索することができます。 ※1 カメラの設定の一部や取扱説明書 操作・設定編の閲覧にはPCが必要です。

#### **RAID機能**

RAID 拡張キット WJ-NXR30JW(別売り)の追加により、本機 1 台で RAID1 / RAID5 / RAID6 の運用が可能 になります。

#### **増設ユニット接続**

増設ユニット WJ-HXE400(別売り)を 2 台まで接続できます。

#### **コピー端子を搭載**

録画されたカメラ画像を市販の外付けHDDやUSBメモリーに従来機種の半分以下の時間※2でコピーできます。 コピーされた画像は、専用のビューワーソフトで再生、印刷、保存することができます。 ※2 WJ-NV250シリーズとの比較。

3

# <span id="page-3-0"></span>**システム構成**

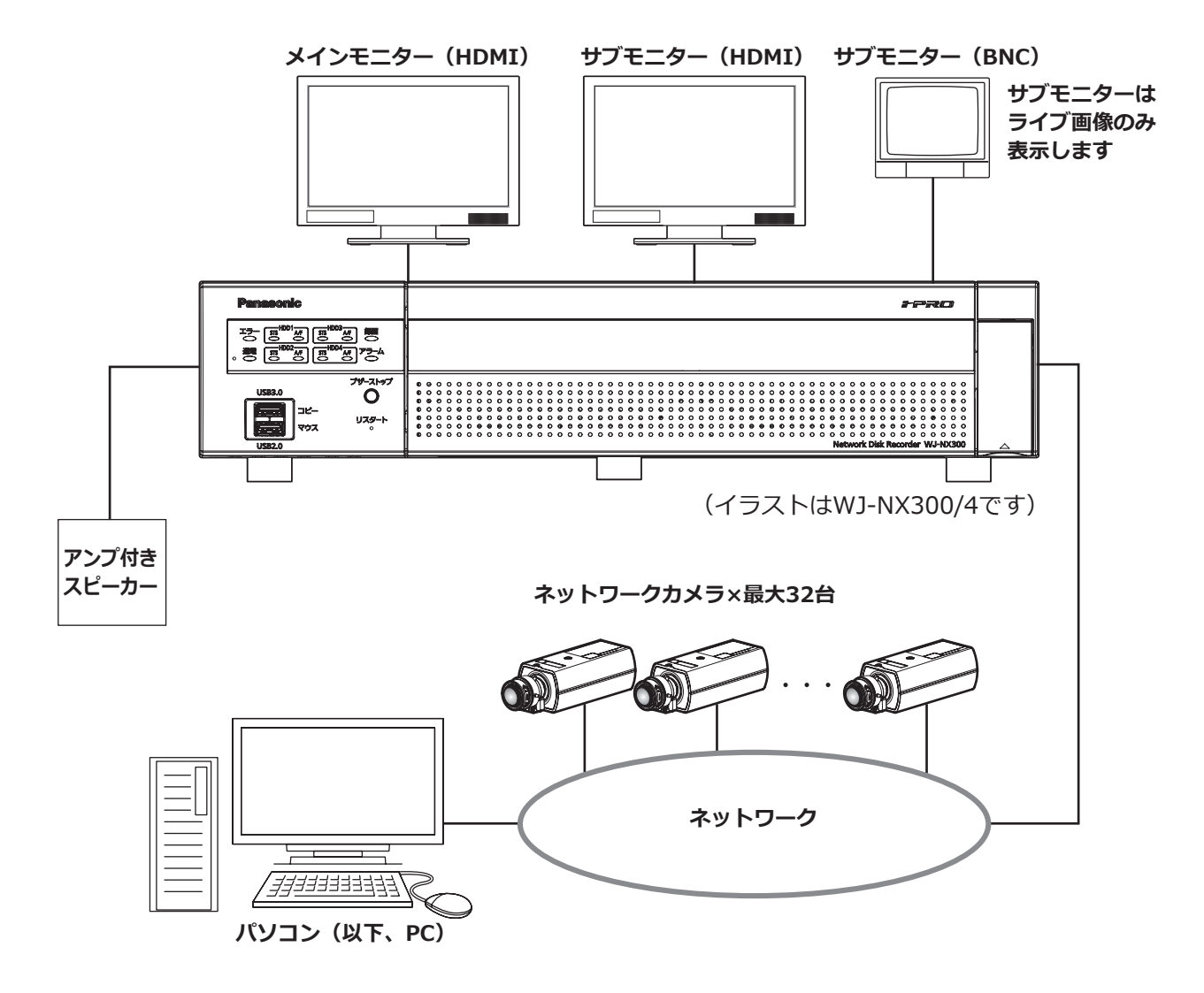

# <span id="page-4-0"></span>**付属品をご確認ください**

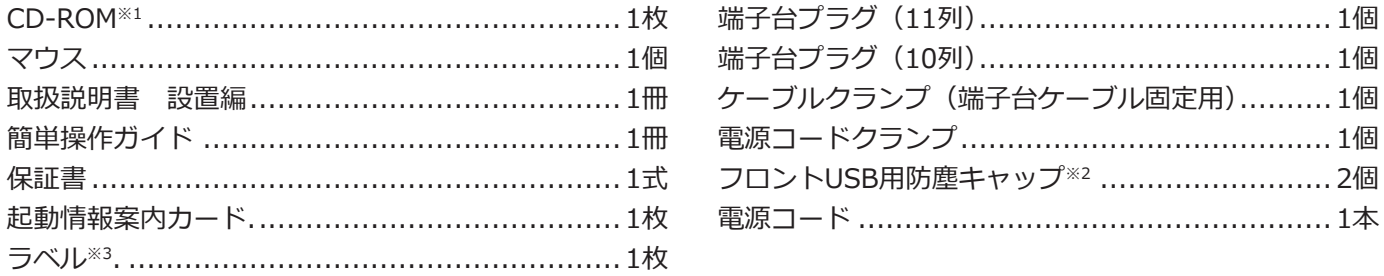

- ※1 CD-ROMには各種取扱説明書(PDFファイル)が納められています。設置や設定時には必ずお読みください。
- ※2 マウスや外部記憶装置を使用しない場合は、ファンの吸気によるほこりの付着を防ぐため、フロントUSB用 防塵キャップを前面のコピーポートとマウス接続ポートに装着してください。
- ※3 天面のラベルと同一品です。ラック取付時に見える場所へ貼ってください。

## **取扱説明書について**

取扱説明書は、取扱説明書 設置編(紙取説)、取扱説明書 基本編(本書)、取扱説明書 操作・設定編(PDF ファイル)、簡単操作ガイドほかで構成されています。

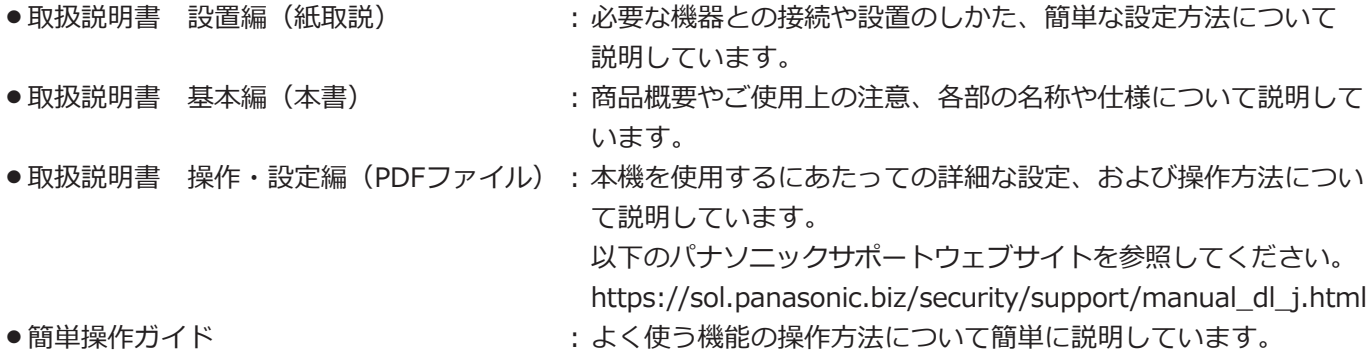

PDF ファイルをお読みになるには、アドビシステムズ社の Adobe® Reader® が必要です。 製品の改良などにより、ご使用上影響のない範囲で、記載されている外観などが実際の製品と異なる場合があります。

本書および画面中の NX300 とは本機を表しています。発生したイベントやエラー情報を受信し表示する専用 ソフトウェア(別売り)および接続可能なカメラの品番、バージョンについては本機付属の CD-ROM 内の 「readme.txt」をお読みください。また、接続可能なカメラの最新情報や、本機のソフトウェアバージョンアップに よる機能追加などの情報についてはパナソニックサポートウェブサイト (https://sol.panasonic.biz/security/support)を参照してください。

# <span id="page-5-0"></span>**必要なPCの環境**

PCで本機を操作するには以下の環境を持つPCを推奨します。

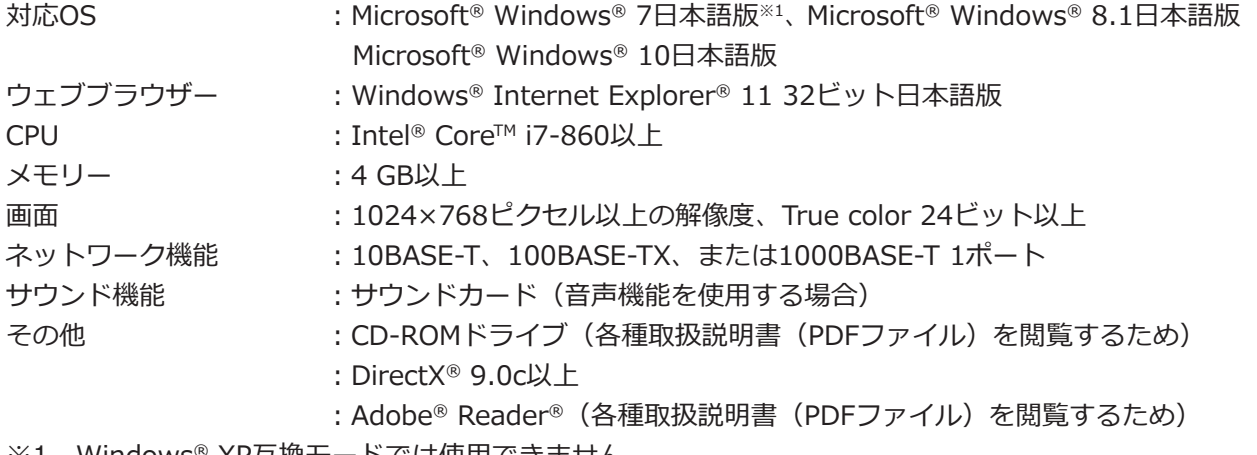

※1 Windows® XP互換モードでは使用できません。

#### **重要**

●対応OSとブラウザーの動作検証情報については、以下のパナソニックサポートウェブサイトを参照してく ださい。

https://sol.panasonic.biz/security/support/info.html

- ●必要なPCの環境を満たしていない場合には、画面の描画が遅くなったり、ウェブブラウザーが操作できなく なったりするなどの不具合が発生するおそれがあります。
	- Microsoft® Windows® RT、Microsoft® Windows® 7 Starter、およびMicrosoft Edgeには対応していません。
- Microsoft® Windows® 8.1の場合、「クラシック UI」でご使用ください。「Modern UI design」では動作い たしません。

#### **メモ**

● Microsoft® Windows® または、Windows® Internet Explorer® を使用する場合に必要な PC の環境や注意 事項など詳しくは、CD-ROM 内の「Windows® / Internet Explorer® のバージョンによる注意事項」(PDF ファイル)をお読みください。

## **商標および登録商標について**

- Adobe、Acrobat ReaderおよびAdobe Readerは、Adobe Systems Incorporated(アドビシステムズ社)の 商標です。
- Microsoft、Windows、Internet Explorer、ActiveXおよびDirectXは、米国Microsoft Corporationの米国およ びその他の国における登録商標です。
- Microsoft Corporationのガイドラインに従って画面写真を使用しています。
- ●Intel、Intel Coreは、アメリカ合衆国および/またはその他の国におけるIntel Corporationまたはその子会社の 商標です。
- ●HDMI、High-Definition Multimedia Interface、およびHDMIロゴは、米国およびその他の国におけるHDMI Licensing Administrator, Inc.の商標または登録商標です。
- その他、本文中の社名や商品名は、各社の登録商標または商標です。
- ●本製品はpatentlist.accessadvance.comに掲載されている特許の1つ以上の請求項の権利範囲に含まれています。

6

# <span id="page-6-0"></span>**GPL / LGPLについて**

- ●本製品にはGNU General Public License(GPL)、GNU Lesser General Public License(LGPL)その他に基づ きライセンスされるソフトウェアが含まれています。
- ●お客様は、当該ソフトウェアのソースコードを入手し、GPLまたはLGPLに従い、複製、頒布および改変できます。
- ●当該ソフトウェアのソースコードおよびGPL / LGPL ソフトウェアに含まれるcopyright noticeに関する詳細は、 本製品付属CD-ROM内の「readme.txt」をお読みください。
- ●なお、ソースコードの内容などについてのご質問にはお答えしかねますので、あらかじめご了承ください。

# **著作権について**

GPL / LGPL その他に基づきライセンスされるオープンソースソフトウェアを除き、本製品に含まれるソフトウェ アの譲渡、コピー、逆アセンブル、逆コンパイル、リバースエンジニアリングは禁じられています。また、本製品 に含まれるすべてのソフトウェアの輸出法令に違反した輸出行為は禁じられています。

# **免責について**

- ●この商品は、カメラで監視している画像の録画、再生を目的に作られています。この商品単独で犯罪などを防止 するものではありません。
- ●弊社は如何なる場合も以下に関して一切の責任を負わないものとします。 ①本商品に関連して直接または間接に発生した、偶発的、特殊、または結果的損害・被害 ②お客様の誤使用や不注意による障害または本商品の破損などの不便・損害・被害 ③お客様による本商品の分解、修理または改造が行われた場合、それに起因するかどうかにかかわらず、発生し た一切の故障または不具合
	- ④本商品の故障・不具合を含む何らかの理由または原因により、画像が表示・記録などできないことおよび記録 した情報が消失したことで被る不便・損害・被害
	- ⑤第三者の機器などと組み合わせたシステムによる不具合、あるいはその結果被る不便・損害・被害
	- ⑥お客様による監視映像・記録が何らかの理由(ユーザー認証OFFでの使用を含む)により公となり、使用され、 その結果生じた、被写体となった個人・団体などによるプライバシー侵害などを理由とする賠償請求、クレーム など
	- ⑦登録した情報内容が何らかの原因(ユーザー名、パスワードなどの認証情報を忘れたことにより本商品を初期 化する場合を含む)により、消失してしまうこと

# <span id="page-7-0"></span>**ネットワークに関するお願い**

本商品はネットワークへ接続して使用するため、以下のような被害を受けることが考えられます。 ①本商品を経由した情報の漏えいや流出 ②悪意を持った第三者による本商品の不正操作

③悪意を持った第三者による本商品の妨害や停止

- ●このような被害を防ぐため、お客様の責任の下、下記のような対策も含め、ネットワークセキュリティ対策を 十分に行ってください。
- ●ファイアウォールなどを使用し、安全性の確保されたネットワーク上で本商品を使用する。
- ●コンピューターが接続されているシステムで本商品を使用する場合、コンピューターウイルスや不正プログラム の感染に対するチェックや駆除が定期的に行われていることを確認する。
- ●不正な攻撃から守るため、ユーザー認証を利用し、ユーザー名とパスワードを設定し、ログインできるユーザー を制限する。
- ●管理者で本商品にアクセスしたあとは、必ずすべてのウェブブラウザーを閉じる。
- ●管理者のパスワードは、定期的に変更する。また、認証情報(ユーザー名、パスワード)を第三者の目に触れな いよう、適切に保管する。
- ●画像データ、認証情報(ユーザー名、パスワード)、アラームメールなどをネットワーク上に漏えいさせないため、 それらの情報を格納しているサーバーや各種接続機器に対してユーザー認証でアクセスを制限するなどの対策を 実施する。

## **個人情報の保護について**

本機を使用したシステムで撮影された本人が判別できる情報は、「個人情報の保護に関する法律」で定められた 「個人情報」に該当します。※

法律に従って、映像情報を適正にお取り扱いください。

※個人情報保護委員会の「個人情報の保護に関する法律についてのガイドライン(通則編)」における【個人情報に 該当する事例】を参照してください。

# <span id="page-8-0"></span>**カメラの増設について(別売品)**

本機にカメラ拡張キット(別売り)のライセンスを登録することで、カメラ接続台数を増設することができます。 増設されるカメラ台数は、下の表のように登録するライセンスの種類と数によって変わります。

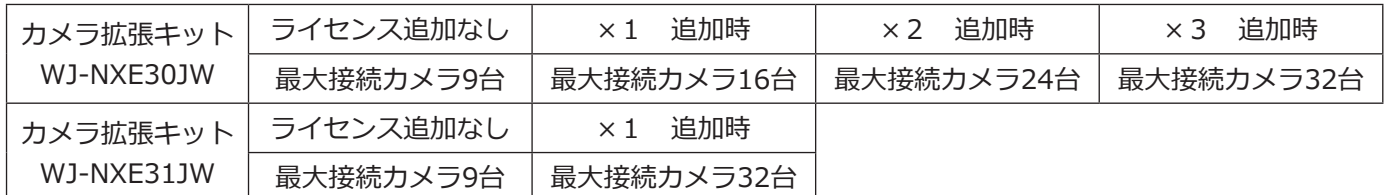

# **セキュア機能について(別売品)**

本機にセキュア拡張キット(別売り)のライセンスを登録することで、カメラとセキュアな通信※1を行うことがで きます。セキュア拡張キットは、下の表のように登録できるカメラ台数が異なります。必要に応じてライセンスを 組み合わせて登録してください。

※1 電子証明を使用した暗号化通信

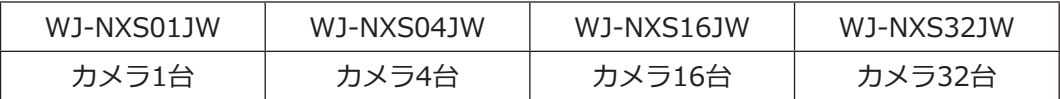

# **ビジネスインテリジェンス機能について(別売品)**

本機にビジネスインテリジェンス拡張キットWJ-NXF02JW(別売り)のライセンスを登録することで、事前に登録 した顔画像とライブ画像内の顔画像を比較し、似ている人物を検出することができます(顔照合機能)。また、顔検 出結果を統計処理し、結果をレコーダーと接続したメインモニターに表示することができます(統計処理機能)。

# **RAID機能について(別売品)**

本機にRAID拡張キットWJ-NXR30JW(別売り)のライセンスを登録することで、RAID1 / RAID5 / RAID6の運 用を行なうことができます。

### <span id="page-9-0"></span>**インターネット経由で本機をご使用の場合**

本機は電気通信事業者(移動通信会社、固定通信会社、 インターネットプロバイダーなど)の通信回線(公衆 無線LANを含む)に直接接続することができません。 本機をインターネットに接続する場合は、必ずルーター などを経由し接続してください。また、第三者による 意図しないアクセスを防止するため、

- ●ユーザー認証の設定は「On」のままご使用ください。
- ●本機にアクセスするためのパスワードは定期的に変 更してください。

変更方法は取扱説明書 操作・設定編(パナソニック サポートウェブサイト内のPDFファイル)を参照してく ださい。

#### **使用電源**

AC100 V 50 Hz/60 Hzです。消費電力の大きな機器 (コピー機、空調機器など)と同じコンセントから電源 をとらないでください。また、水滴や水しぶきのかか らない場所で使用してください。

※付属の電源コードは本機専用です。他の機器には使 用しないでください。また、他の機器の電源コード を本機に使用しないでください。

#### **使用温度範囲**

<span id="page-9-1"></span>本機の使用温度範囲は+5 ℃~+45 ℃です。この温度 範囲以外で使用すると内部の部品に悪影響を与えたり、 誤作動の原因となります。

※HDDは温度が高くなると特性劣化し寿命に影響を与 えます。+25 ℃程度でのご使用をお勧めします。

### **電源について**

本機には電源スイッチがありません。本機を電源から遮 断するときは電源コードを抜いてください。ACコンセ ントは本機の近傍に設置し、容易に電源コードを抜き差 しできるようにしてください。設置条件により容易に電 源コードを外せないときは、本機の電源コードを遮断能 力のある分電盤のサーキットブレーカーを経由したAC コンセントに接続してください。

### **内蔵バックアップ電池**

●内蔵バックアップ電池は、日光、火などの過度の熱 にさらされることのないようにしてください。

### **HDDについて**

- ●HDDは精密機器です。衝撃を加えないよう丁寧な取 り扱いをしてください。振動・衝撃はHDD故障の原 因になります。
- ●HDDに記録された情報内容は、万一、消失しても故 障や障害の原因にかかわらず、弊社は補償いたしか ねます。
- 電源を入れたときや電源を切った直後(約30秒間)は、 HDDが動作中です。移動や設置作業は絶対にしない でください。
- ●HDDは消耗劣化し、寿命は使用環境により異なりま す。各HDDの稼働時間が20000時間を超えると、書 き込みエラーなどが発生しやすくなり、30000時間 を超えると、ヘッドやモーターの劣化などにより寿 命となります。(+25 ℃で使用時)
- ●大切なデータが壊れないように、機器の周辺温度を +25 ℃程度に保ち、18000時間を目安に交換するこ とをお勧めします(ただし、この時間は目安であり、 寿命を保証するものではありません)。 各HDDの稼働時間は、設定メニュー[詳細設定]の[メ ンテナンス] - [HDD情報] タブの「稼働時間 | で 確認することができます。
- ●HDDに異常が発生した場合は、すみやかにお買い上 げの販売店(設置工事店)にご連絡ください。また、 HDDの購入、交換は販売店(設置工事店)にご相談 ください。

### **外部記憶装置(外付けHDDとUSBメモリー) について**

- exFATまたはFAT (FAT16)、FAT32形式でフォーマッ トされた外部記憶装置を使用してください。
- ●本機で認識したUSBメディアは本機でフォーマットで きます。フォーマット方法については取扱説明書 操 作・設定編(PDFファイル)をお読みください。
- ●パスワード認証付き外部記憶装置や、専用ドライバー を必要とするもの、暗号化機能を使用する外部記憶 装置は使用できません。

### **結露について**

結露が発生すると故障の原因となりますのでご注意 ください。以下のような場合は、目安として電源を入 れるまで2時間程度放置してください。

● 湿度の高いところ

10

- 暖房した直後の部屋
- ●冷房されているところと、温度や湿度の高いところ を移動したとき

### **使用するモニターについて**

モニター上に長時間同じ画像を表示させると、モニター に画像の焼きつきが生じることがあります。

### **お手入れについて**

- ●電源を切り、乾いた柔らかい布でふいてください。
- ●シンナーやベンジンなど、揮発性のものは使用しな いでください。
- ●化学ぞうきんをご使用の際は、その注意書きに従っ てください。

#### **機器を譲渡・廃棄される場合**

本機に記録された情報内容と、本機とともに使用する 記憶媒体に記録された情報内容は、「個人情報」に該当 する場合があります。本機が廃棄、譲渡、修理などで 第三者に渡る場合には、その取り扱いに十分に注意し、 お客様の責任において廃棄、譲渡、修理を行なって ください。

記憶媒体を廃棄する際は、データを削除した後に物理 的に破壊することを推奨します。

### **表示について**

本機の識別および電源、その他の表示は機器上面をご 覧ください。

### **AVC Patent Portfolio Licenseについて**

本製品は、AVC Patent Portfolio Licenseに基づきライ センスされており、以下に記載する行為に係るお客様 の個人的かつ非営利目的の使用を除いてはライセンス されておりません。

ⅰ画像情報をAVC規格に準拠して(以下、AVCビデオ) 記録すること。

ⅱ個人的活動に従事する消費者によって記録された AVCビデオ、または、ライセンスをうけた提供者か ら入手したAVCビデオを再生すること。 詳細についてはMPEG LA, LLCホームページ

(http://www.mpegla.com)をご参照ください。

### **本機の再起動について**

下記の場合、本機は録画を継続するために、自動的に 再起動を行います。

●本機のソフトウェアが装置内部の異常を検出し、再 起動が必要と判断した場合

### **録画内容の補償に関する免責事項について**

何らかの不具合により、正常に録画・編集ができなかっ た場合の内容の補償、録画・編集した内容(データ)の 損失、および直接・間接の損害に対して、当社は一切 の責任を負いません。また、本機を修理した場合(HDD 以外の修理を行った場合も)においても同様です。あ らかじめご了承ください。

### **無線障害について**

警告:本機を住宅環境で使用すると、無線障害を引き 起こす可能性があります。

# <span id="page-11-0"></span>**各部の名前とはたらき**

# **前面パネル**

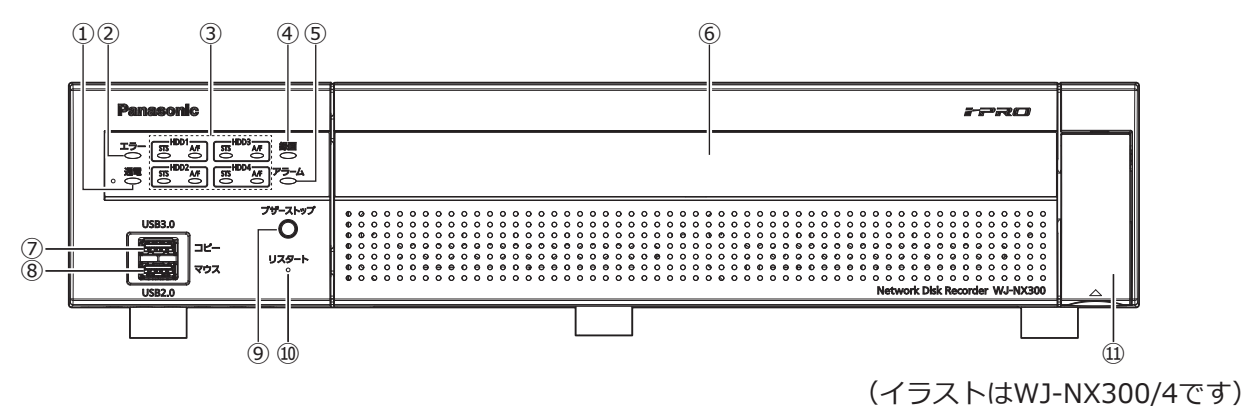

**①[通電]ランプ:**電源が入っているときに点灯します。

#### **②[エラー]ランプ**

- 本機に異常が発生したときなど、本機の運用に支障が あるときに点滅します。
- <span id="page-11-1"></span>点滅(赤色):システム異常(NWリンクエラー、HDD に関するエラー、録画異常など)
- 点滅(橙色):温度異常、放熱ファン停止など。 異常が自動復帰すると点灯します。

#### **③[HDD1][HDD2][HDD3][HDD4] [STS]HDDステータスランプ**

#### HDDの運用状態を表示します。

- 点灯(緑色):HDDの電源「入」(フォーマット済)
- 点滅(緑色):再生専用HDD(録画不可、再生のみ可)
- 点滅(橙色):HDDフォーマット中、HDD取り外し中、 HDD組み込み中
- 点滅(赤色):HDDフォーマット失敗
- 消灯 :HDDの電源「切」 HDDが接続されていない、または認識さ れていない

#### **[A/F]HDDアクセスランプ**

HDDの状態と故障表示をします。

RAID1/ RAID5/ RAID6モードで運用中に、HDDに故障(異 常)が発生した場合は、ランプが赤色点灯/赤色点滅します。

- 点滅(緑色):HDDにアクセス中
- 消灯 :HDDにアクセスなし
- 点灯(赤色):故障(エラー)が発生したHDD(HDD交 換にてデータ復旧可能なHDD)
	- RAID1/RAID5モード時は、最初に故障 したHDD
	- RAID6モード時は、最初と2番目に故障 したHDD
- 点滅(赤色):故障(エラー)が発生したHDD(HDD交 換でもデータ復旧不可能な状態)
	- RAID5モード時は、2番目に故障したHDD
	- RAID6モード時は、3番目に故障したHDD

点滅(橙色):RAID1 / RAID5 / RAID6モードでデー タ復旧中のドライブ (処理が高速で行われている場合、橙色 点灯のように見える場合があります)

**④[録画]ランプ**:録画中点灯(橙色)します。

#### **⑤[アラーム]ランプ**

アラームが発生すると点滅し、自動復帰すると点灯しま す。[アラーム復帰]ボタン(☞取扱説明書 操作・設 定編 (PDFファイル)) をクリックすると、消灯します。

#### **⑥前面カバー**

#### **⑦コピーポート(USB 3.0)[コピー]**

外部記憶装置(外付けHDD、USBメモリー)を接続し、 HDDに記録された録画画像および音声をコピーします。外 部記憶装置は後面のコピーポートに接続することもできま すが、どちらか一方のコピーポートを使用してください。 ※マウスを接続して使用することも可能です。

#### **⑧マウス接続ポート(USB 2.0)[マウス]**

付属のマウスを接続します。マウスは後面のマウス接 続ポートに接続することもできますが、どちらか一方 のマウス接続ポートを使用してください。

#### **⑨ブザーストップボタン[ブザーストップ]**

アラーム発生時やエラー発生時に鳴動したブザーを停止す るときに使用します。アラーム、エラーについては、取扱 説明書 操作・設定編(PDFファイル)をお読みください。

#### **⑩リスタートスイッチ[リスタート]**

本機を再起動します。クリップなど先の細いものを差し 込んで5秒以上押してください。

**⑪目隠しカバー**

# <span id="page-12-0"></span>**後面パネル**

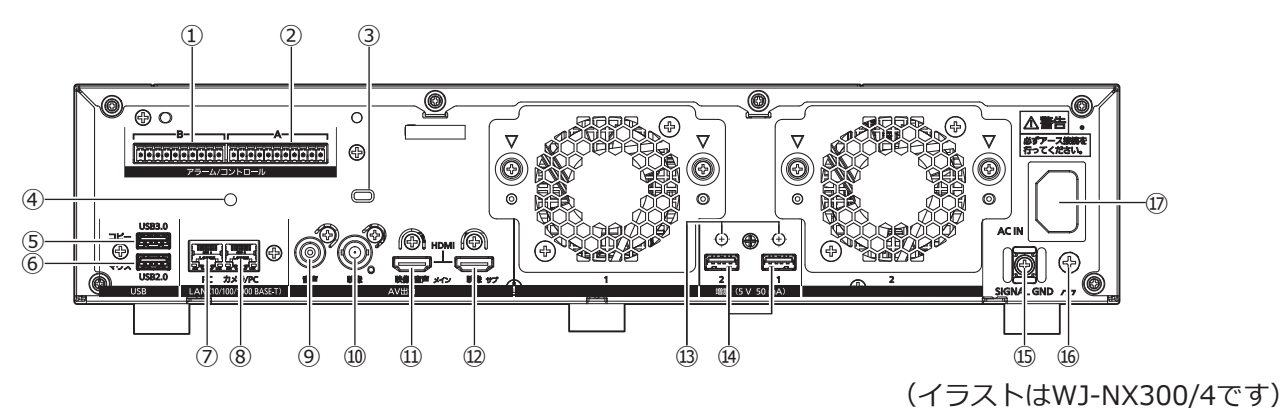

#### **①アラーム/コントロール端子B[B]**

ブザー、ランプなどの警報装置を外部に接続する場合 に使用します。 付属の端子台プラグ(10 列)を装着します。

#### **②アラーム/コントロール端子A[A]**

センサーや防犯ドアスイッチなどアラーム信号を出力 する装置と接続する場合に使用します。 付属の端子台プラグ(11 列)を装着します。

#### **③盗難防止用スロット**

盗難防止用セキュリティワイヤーのロック装置を装着 します。

#### **④ケーブルクランプ(端子台ケーブル固定用)取り付 け穴**

端子台のケーブルを束線して固定するケーブルクラン プ(付属品)の取り付け穴です。取り付けかたは ☞ [14](#page-13-0) ページを参照ください。

#### **⑤コピーポート(USB 3.0)[コピー]**

外部記憶装置(外付け HDD、USB メモリー)を接続し、 HDD に記録された録画画像および音声をコピーします。 外部記憶装置は前面のコピーポートに接続することもで きますが、どちらか一方のコピーポートを使用してくだ さい。

※マウスを接続して使用することも可能です。

#### **⑥マウス接続ポート(USB 2.0)[マウス]**

付属のマウスを接続します。マウスは前面のマウス接続 ポートに接続することもできますが、どちらか一方のマ ウス接続ポートを使用してください。

**⑦ネットワークポート(PCポート)[PC]** 10BASE-T、100BASE-TX または、1000BASE-T ネッ トワークに接続し、本機と PC を接続します。カメラを 接続したネットワークと PC を接続したネットワークが

#### **⑧ネットワークポート(カメラ/ PCポート) [カメラ/ PC]**

異なる場合に使用します。

10BASE-T、100BASE-TXまたは、1000BASE-Tネット ワークに接続し、本機とカメラやPCを接続します。 アクセス中はアクセスランプ(緑色)が点滅します。 リンク中はリンクランプ(橙色)が点灯します。

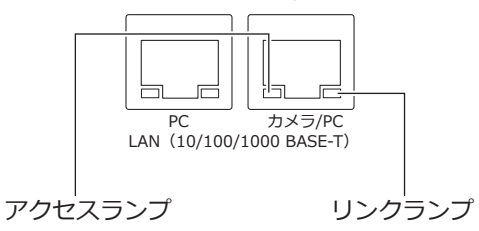

#### **⑨音声出力端子(RCA ピンジャック)[音声出力]**

アンプ付きスピーカーなどを接続します。メインモニ ターに出力する音声と同じ音声を出力します。

#### **⑩映像出力端子(BNC)[映像出力]**

サブモニター(BNC)を接続します。サブモニター出力 端子(HDMI)と同じ映像を出力します。 デフォルトで NTSC 出力です。設定画面は表示できません。

**⑪メインモニター出力端子(HDMI)[メイン]** HDMI 対応モニター(メインモニター)を接続します。 ライブ画像、再生画像の表示や本機の設定画面を表示 します。

#### **⑫サブモニター出力端子(HDMI)[サブ]**

HDMI対応モニター(サブモニター)を接続します。 ライブ画像のみを表示します。

#### <span id="page-13-0"></span>**⑬ケーブルクランプ取り付け穴**

接続ケーブルを固定するためにケーブルクランプ (増設ユ ニットに付属)を取り付けます。詳しくは、増設ユニット (WJ-HXE400)の取扱説明書をお読みください。

#### **⑭増設端子**

別売りの増設ユニット(WJ-HXE400)と本機を接続ケー ブル(増設ユニット付属)で接続します。 増設ユニットは必ず増設端子の1番から順に接続して ください。

#### **⑮電源コードクランプマウント**

#### **⑯SIGNAL GND端子[SIGNAL GND]**

本機のSIGNAL GND 端子とシステムの他の機器の SIGNAL GND 端子を接続して、アースを取ってくださ い。アースを取らないと、ノイズが出るなどの不具合 の原因となる場合があります。

#### **⑰電源端子[AC IN]**

<span id="page-13-1"></span>付属の電源コードを接続します。緩んだり抜けたりし ないよう、電源コードは奥まで差し込んでください。

### **電源コードの抜け防止方法**

クランプマウントに通した付属の電源コードクランプ で、電源コードのコネクタから 15 cm ~ 20 cm のと ころを固定します。

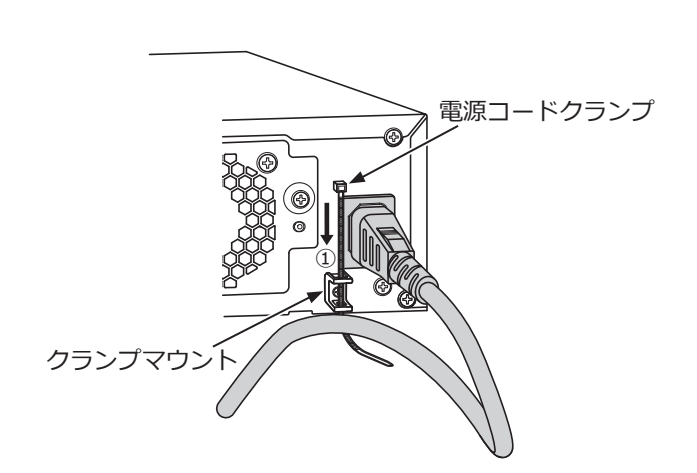

①クランプマウントに電源コードクランプ(付属品) を通します。

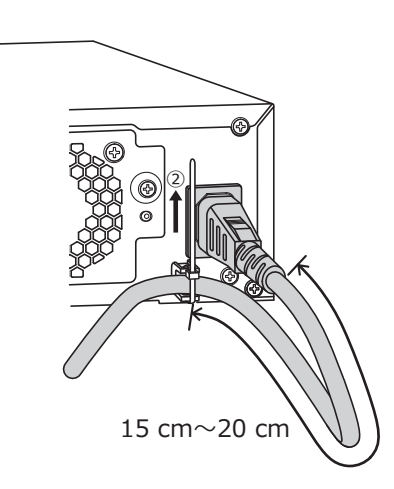

②電源コードのコネクタから15 cm ~ 20 cmのとこ ろを締めてクランプマウントに固定します。電源 コードクランプのあまった部分は必要に応じて切 断してください。

### **ケーブルクランプ(端子台ケーブル固 定用)の使い方**

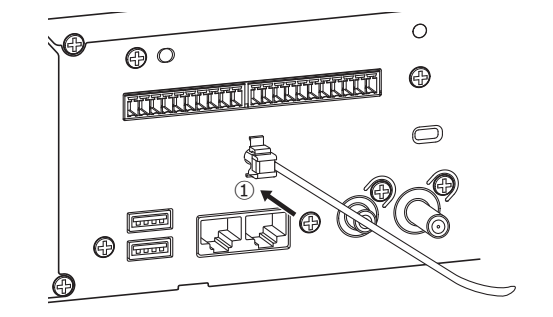

①ケーブルクランプ(付属品)をケーブルクランプ 取り付け穴に差し込みます。

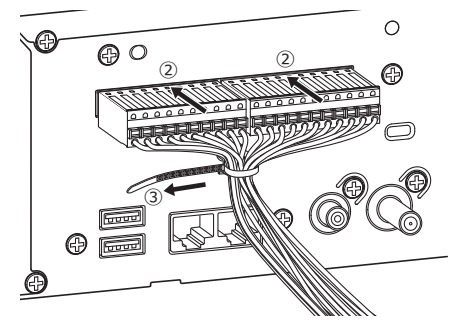

- ②端子台プラグをアラーム/コントロール端子Aお よびBに挿入します。
- ③端子台プラグのケーブルをまとめて束ね、ケーブ ルクランプ(付属品)の束線バンドで締めて固定 します。

# <span id="page-14-0"></span>**右側面**

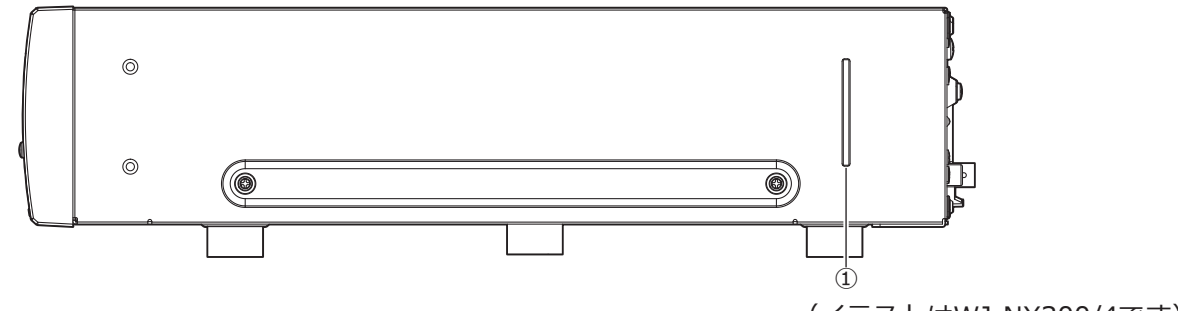

(イラストはWJ-NX300/4です)

**①縦置き用金具(縦置きスタンド、別売り)挿入スロット**

### **縦置き用金具(縦置きスタンド、別売り) 挿入スロットの使い方**

縦置き用金具の突起を本機のスロットに挿入します。 固定方法は縦置き用金具の取扱説明書をお読みくださ い。

※縦置き用金具のご購入については、販売店(設置工 事店)にご相談ください。

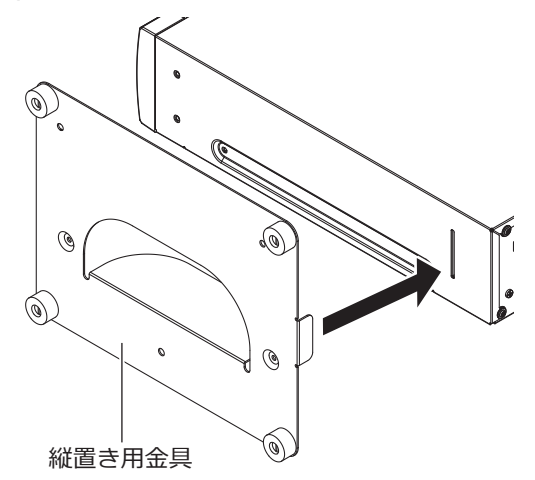

# <span id="page-15-0"></span>**本機のユーザー管理について**

本機を直接操作するユーザーや、LAN などのネットワークを経由して本機にアクセスするPC (ホスト) は、あらか じめ本機にユーザー登録しておく必要があります。ユーザーは32ユーザーまで登録できます。 ユーザー情報として以下の情報が登録できます。

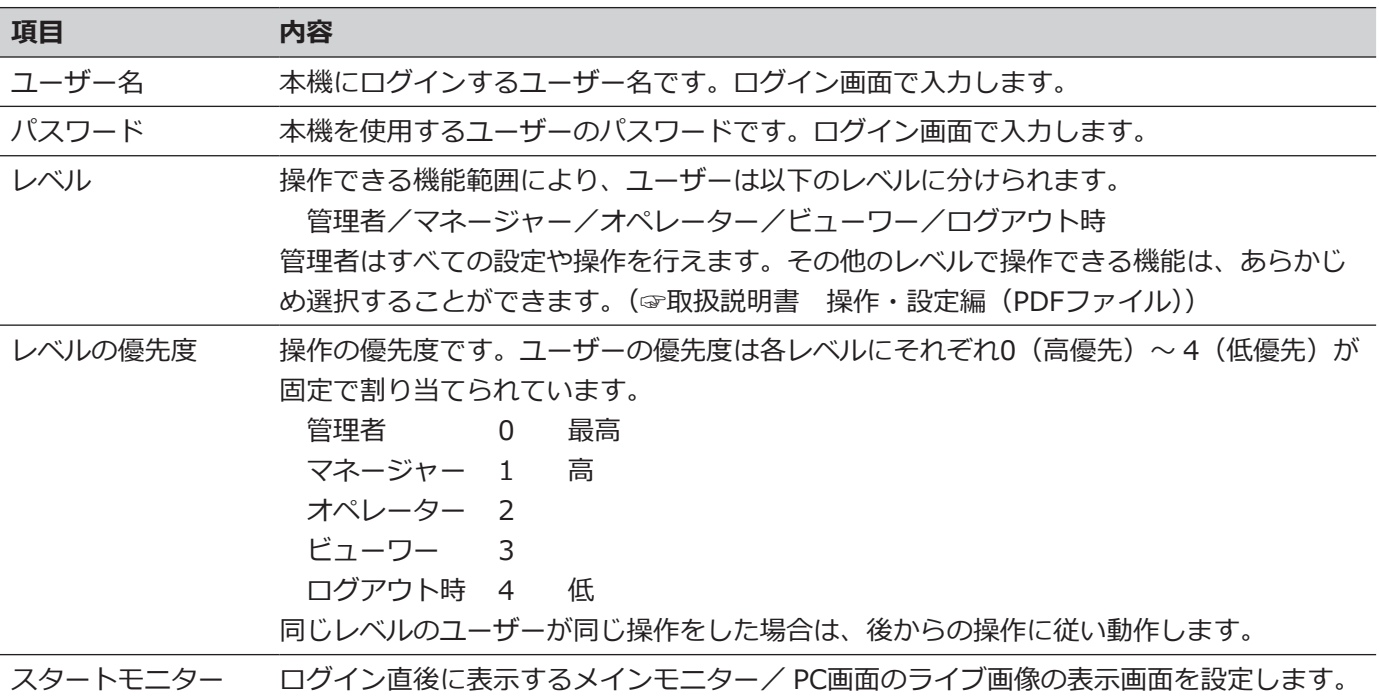

### **ネットワークを経由してPCから操作する場合**

ネットワークを経由してPCから本機を操作します。最大16ホスト (PC) から同時にアクセスすることができます。 すでに最大数のホスト(PC)がログインしているときに、新たに別のホスト(PC)がログインしようとすると、優 先度の低いユーザーがログアウトします。また、同一優先度の場合は、先にログインしていたユーザーがログアウ トします。

また、ネットワークを経由してPCから本機へアクセスする場合、設定メニュー [詳細設定]の[ユーザー管理] - [基 本]タブの「ユーザー認証」の設定によって、以下のようにログイン認証方法が異なります。(☞取扱説明書 操作・ 設定編(PDFファイル))

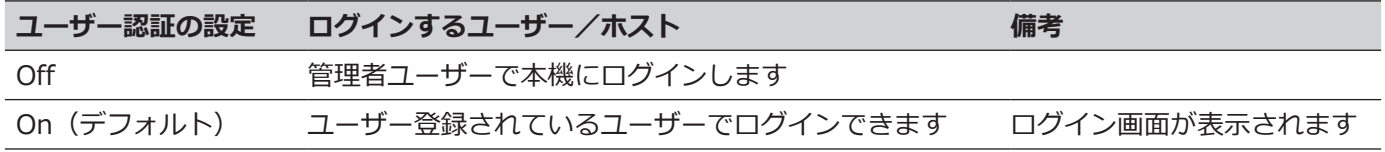

# <span id="page-16-1"></span><span id="page-16-0"></span>**故障かな!?**

### **修理を依頼される前に、この表で現象を確かめてください。**

これらの対策をしても直らないときやわからないとき、この表以外の現象が起きたときまたは工事に関係する内容 のときは、お買い上げの販売店(設置工事店)にご相談ください。

また、パナソニックサポートウェブサイト (https://sol.panasonic.biz/security/support) のFAQ (よくあるご質 問)も参照してください。

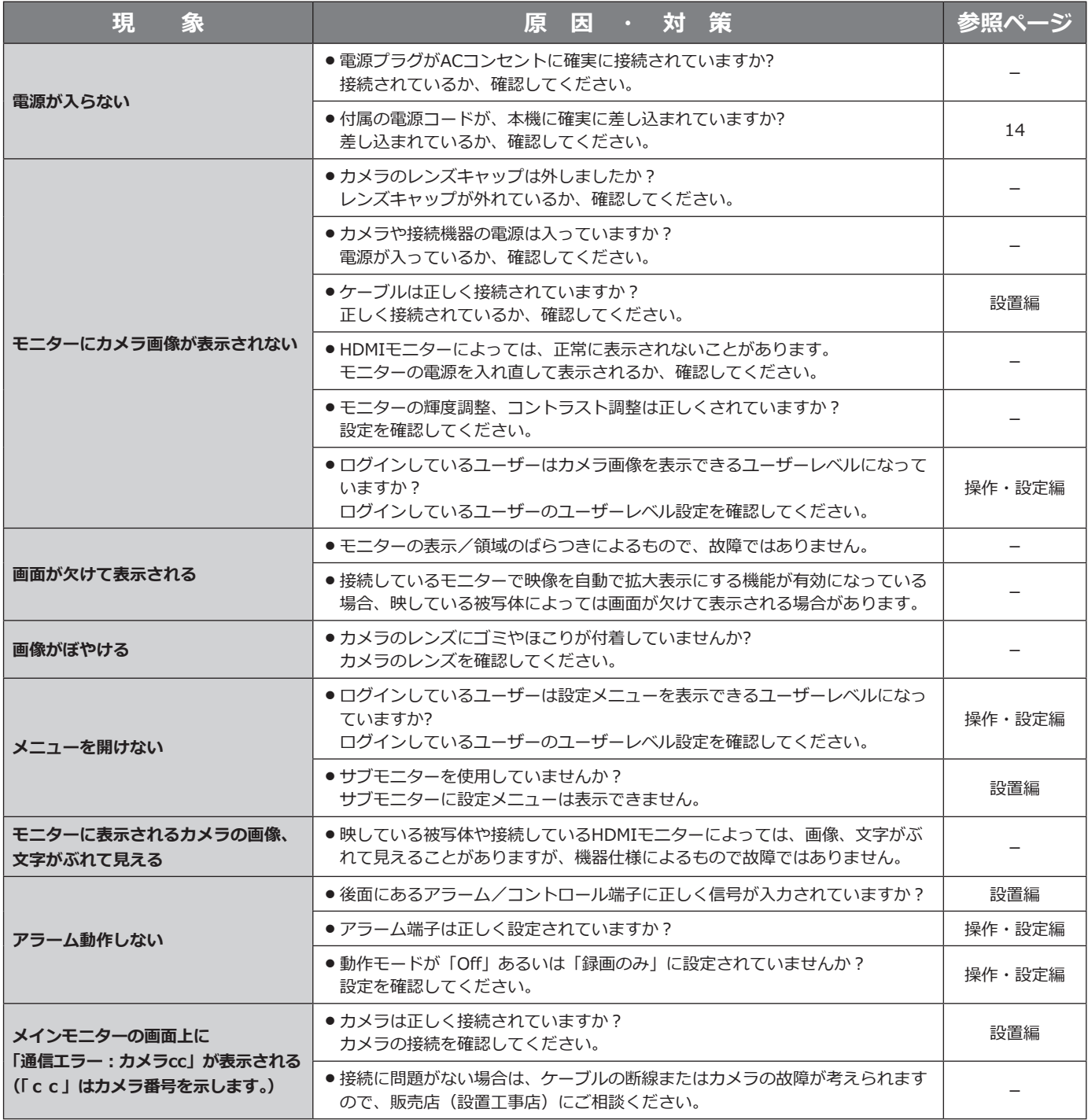

## **故障かな!?(つづき)**

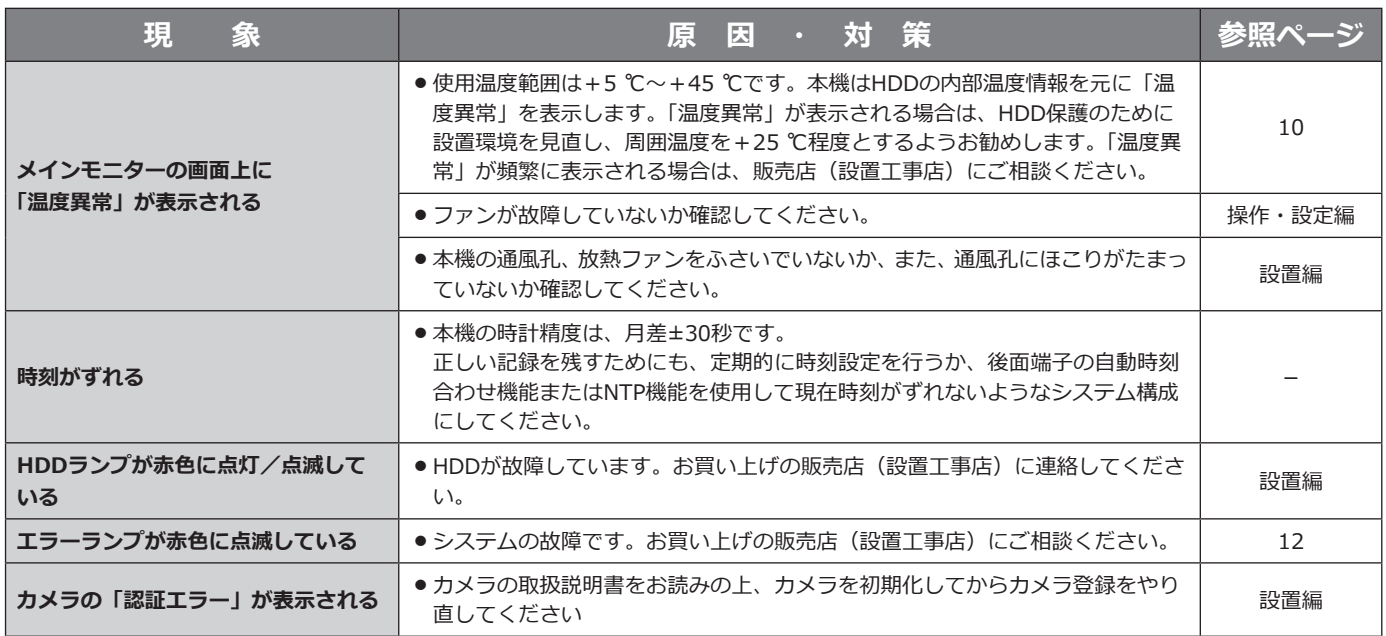

### <span id="page-17-0"></span>**電源コード・コネクター・電源プラグは、定期的に点検してください。**

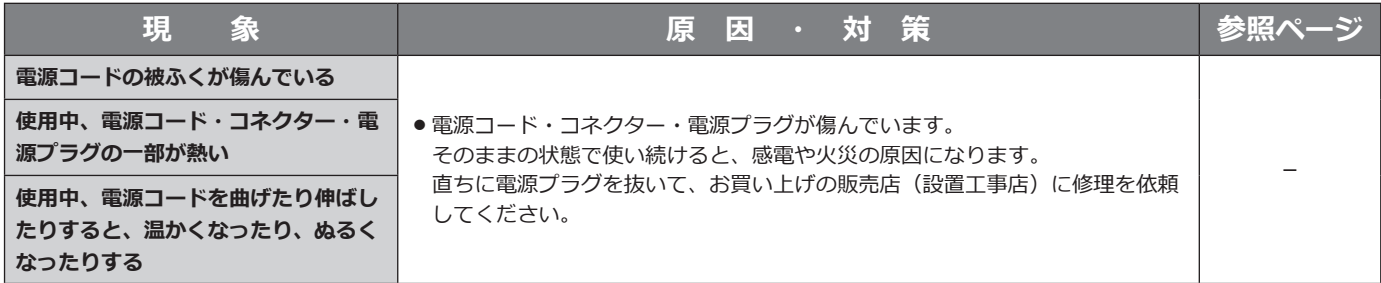

# <span id="page-18-0"></span>**仕様**

#### **●基本仕様**

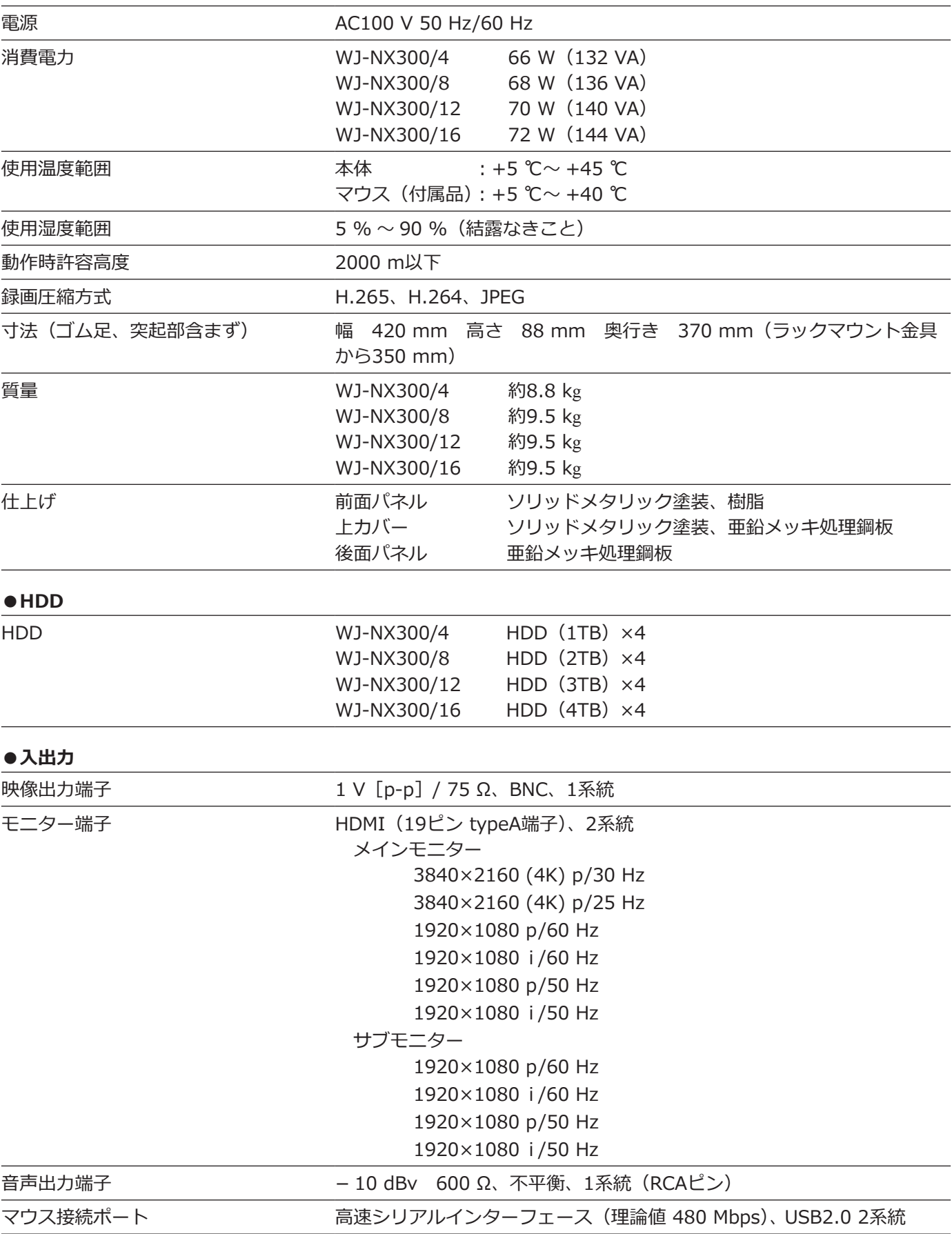

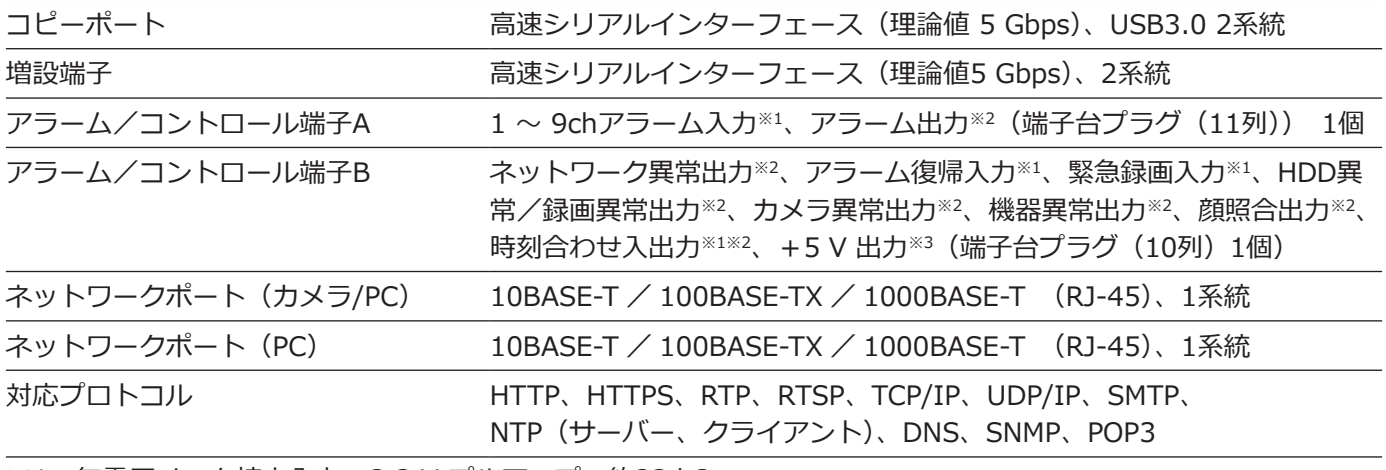

※1 無電圧メーク接点入力 3.3 V プルアップ 約23 kΩ

※2 オープンコレクタ出力 最大DC24 V − 200 mA

※3 +5 V ±0.5 V 最大200 mA

#### **●別売品**

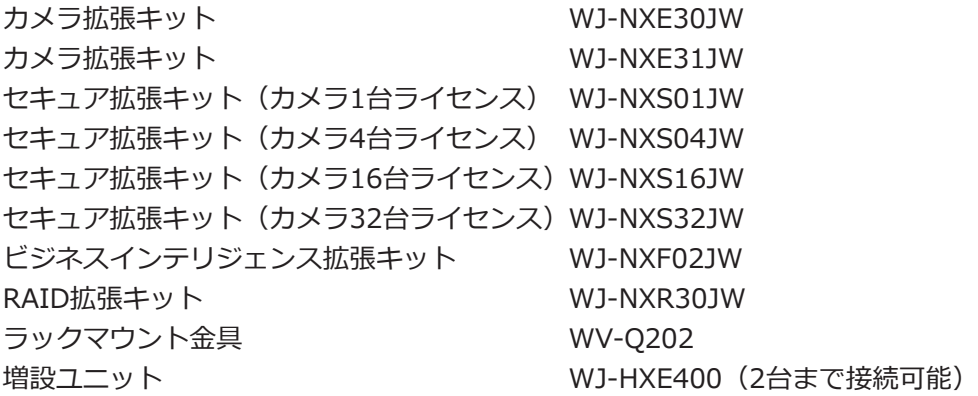

# <span id="page-20-0"></span>保証とアフターサービス (よくお読みください

**使いかた・お手入れ・修理などは**

### ■**まず、お買い求め先へ**ご相談ください

▼お買い上げの際に記入されると便利です

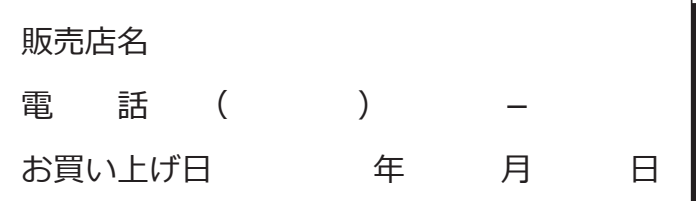

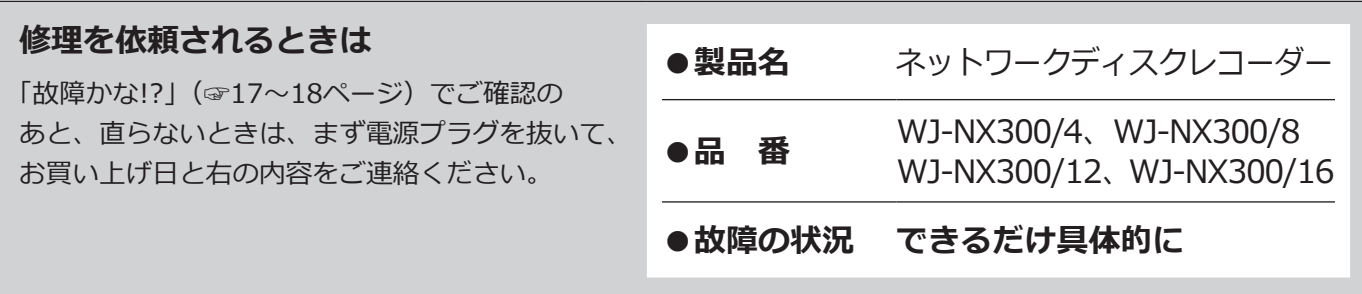

**●保証期間中は、保証書の規定に従って出張修理いたします。** 

保証期間:お買い上げ日から本体1年間

#### **●保証期間終了後は、診断をして修理できる場合はご要望により修理させていただきます。**

※修理料金は次の内容で構成されています。

**技術料 診断・修理・調整・点検などの費用**

**部品代 部品および補助材料代**

**出張料 技術者を派遣する費用**

**※補修用性能部品の保有期間 7年**

当社は、本製品の補修用性能部品(製品の機能を維持するための部品)を、製造打ち切り後7年保有しています。

### **アフターサービスについて、おわかりにならないとき**

お買い上げの販売店または保証書表面に記載されています連絡先へお問い合わせください。

取扱説明書に記載されていない方法や、指定の部品を使用しない方法で施工されたことにより事故や損害が生 じたときには、当社では責任を負えません。また、その施工が原因で故障が生じた場合は、製品保証の対象外 となります。

■使いかた・お手入れ・修理などは、まず、お買い求め先へご相談ください。

■その他ご不明な点は下記へご相談ください。

パナソニック システムお客様ご相談センター

電話 ジャル 000 0120-878-410 受付:9時~17時30分 (土・日・祝祭日は受付のみ) ※携帯電話からもご利用になれます。

ホームページからのお問い合わせは https://biz.panasonic.com/jp-ja/support\_cs-contact

ご使用の回線(IP電話やひかり電話など)によっては、回線の混雑時に数分で切れる場合があります。 本書の「保証とアフターサービス」もご覧ください。

#### 【ご相談窓口におけるお客様の個人情報のお取り扱いについて】

パナソニック株式会社およびグループ関係会社は、お客様の個人情報をご相談対応や修理対応などに利用させてい ただき、ご相談内容は録音させていただきます。また、折り返し電話をさせていただくときのために発信番号を通 知いただいております。なお、個人情報を適切に管理し、修理業務等を委託する場合や正当な理由がある場合を除き、 第三者に開示・提供いたしません。個人情報に関するお問い合わせは、ご相談いただきました窓口にご連絡ください。

## パナソニック コネクト株式会社

〒812-8531 福岡県福岡市博多区美野島四丁目1番62号